# 教师使用手册

# 一、 QQ 线上教学基础功能

多端支持发起和加入课程(Windows/Mac/平板/ios/安卓), 最多可支持 3000 人加入观看听讲(仅有老师开启屏幕分享演示或视频的情况下),同时最多支持16 人同时开启视频画面;最多支持 6 人同时发言;可自由开关摄像头及麦克风。

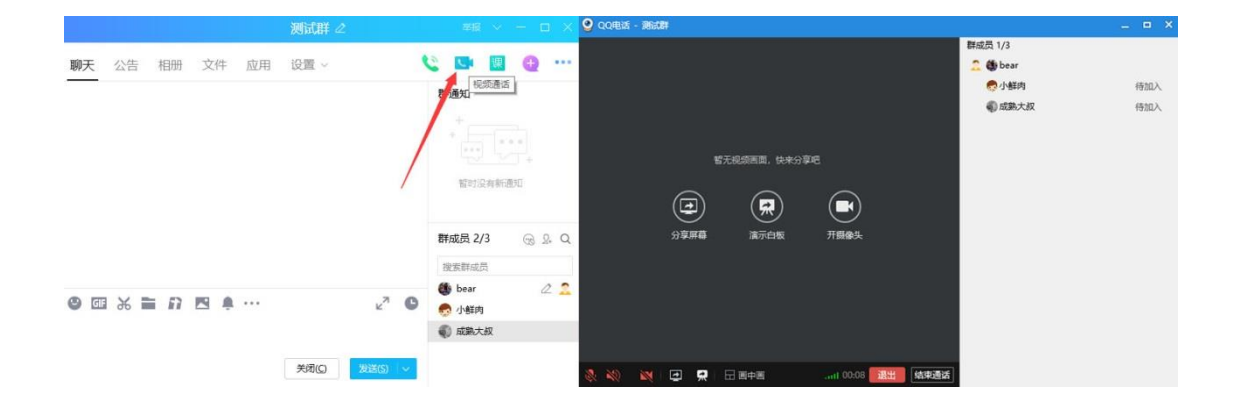

#### 1. 电脑端开启方法

打开 QQ 群→对话框右上角选择群通话类型→进入通话界面后,可自由切换 通话类型、开关麦克风或摄像头、查看已加入的成员状态。

### 2. 手机端开启方法

在对话窗口点击"+",并选择通话类型→可选则指定成员或直接对全员发起 通话,点击通话界面右上角菜单,可开关摄像头,查看成员状态及分享屏幕等。

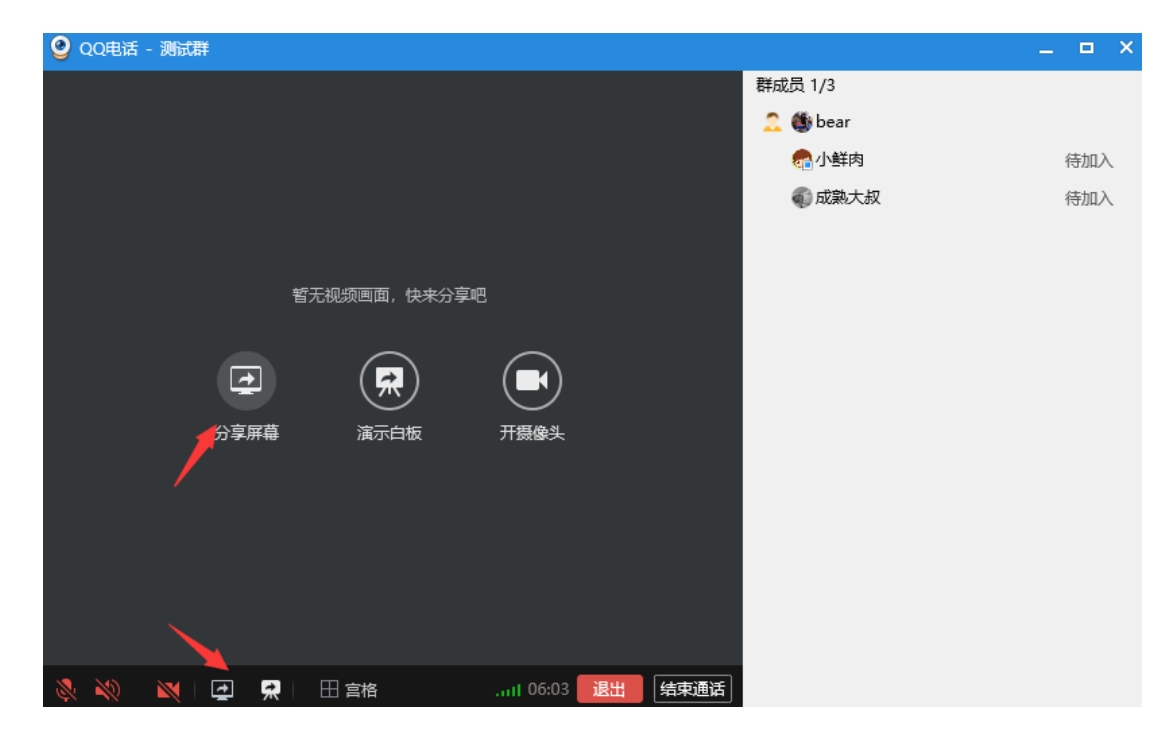

## 1.屏幕共享

电脑端通话时切换分享屏幕,可根据需要全屏共享或区域共享。将需要演示的文件展示 在桌面即可,支持同时开启摄像头。

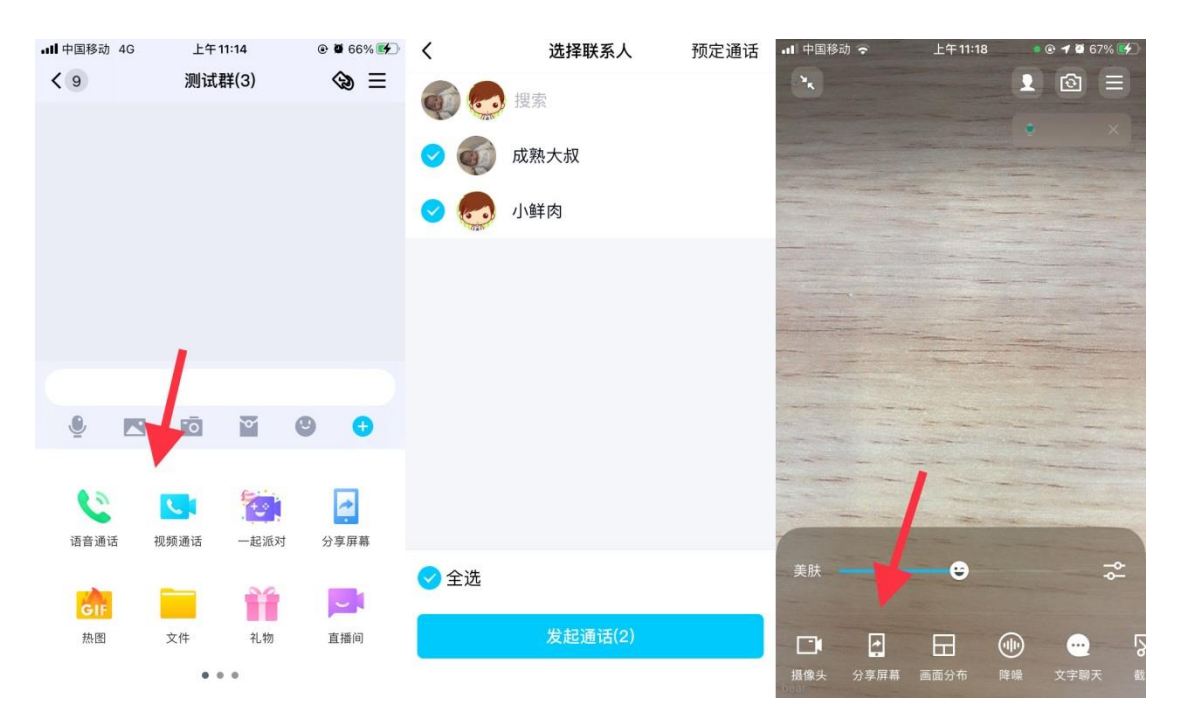

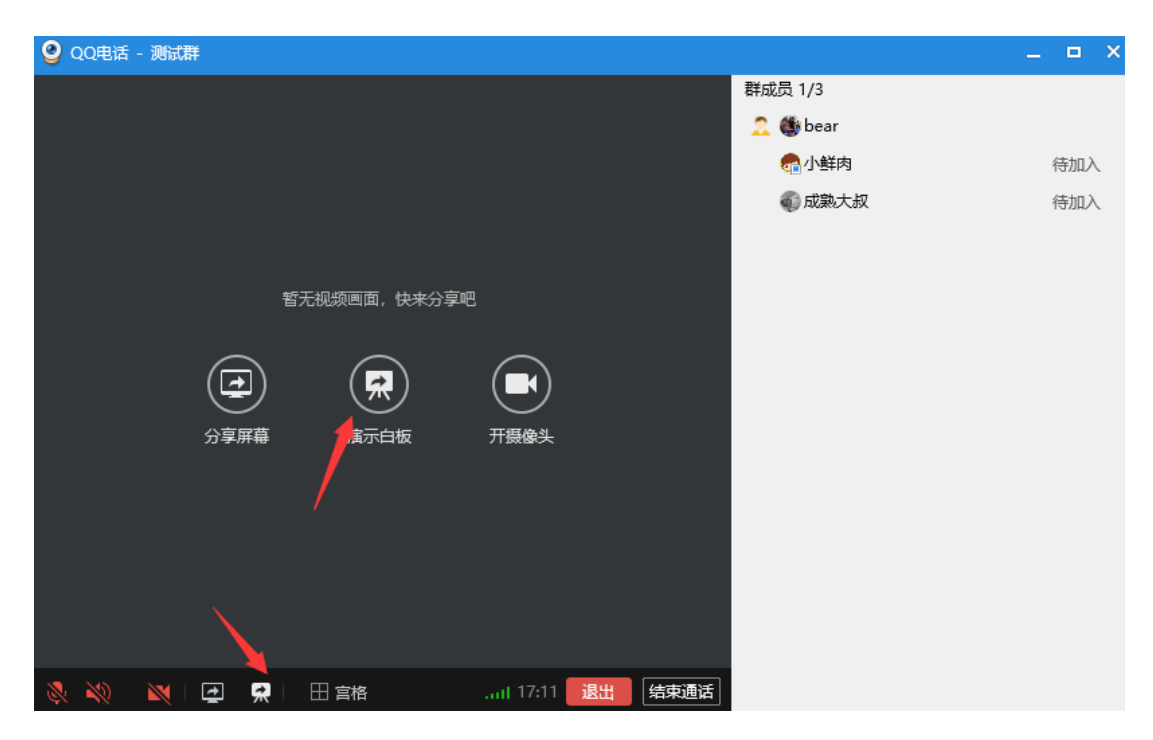

# 2.白板演示

电脑端通话时切换演示白板。

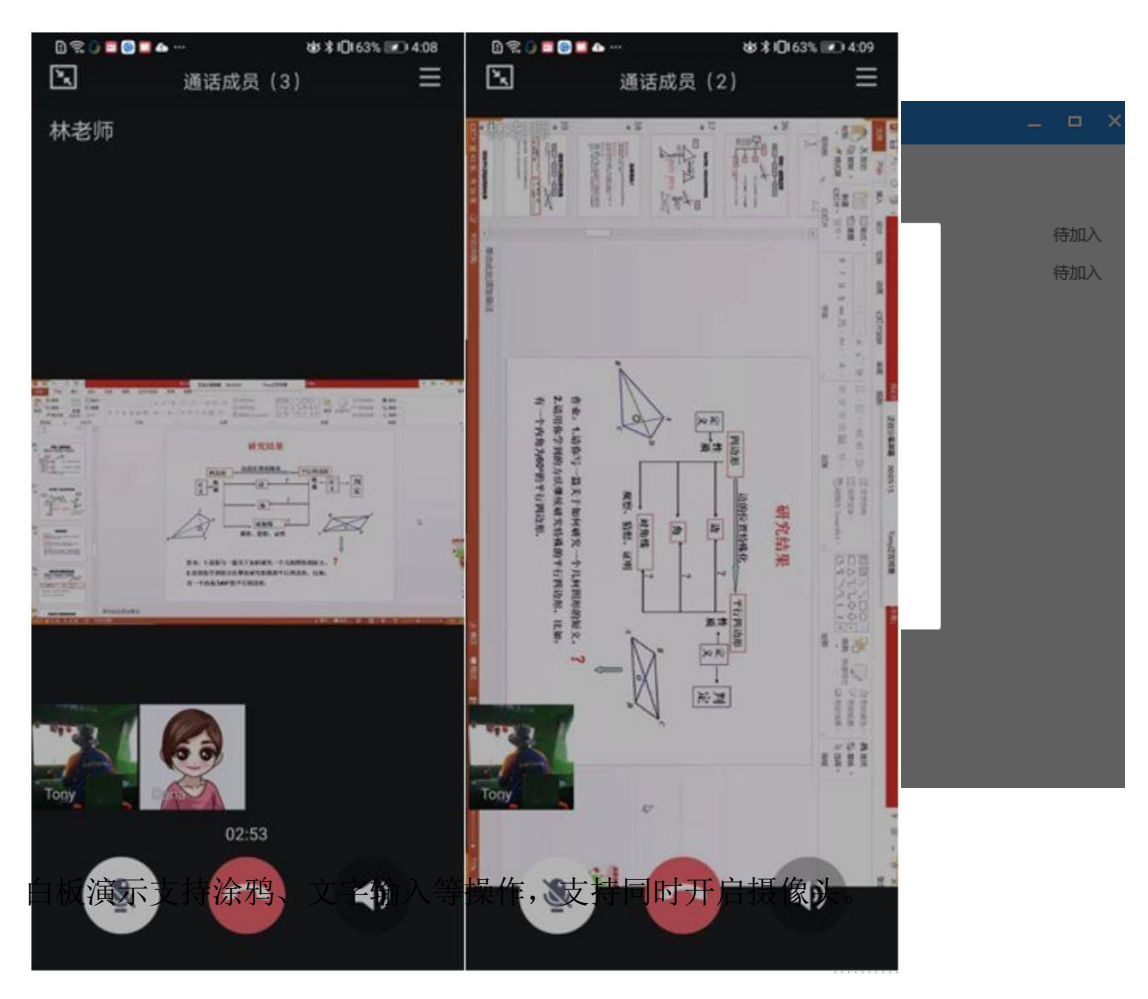

课件实时讲解,支持多端观看,手机端可横竖屏切换。

三、QQ 群成员管理功能

多端支持全员静音、单独静音/解除静音操作。管理员可以选择全员静音,也 支持单独静音/解除静音。

#### 1. 课程预定功能

可以在手机端发起通话时预定通话,支持设置课程题目、配图、开始和时间,

支持分享课程链接,系统根据课程时间,群内全员提醒,点击即可加入。

#### 2. 各类上课功能

以上就是完成一个在线视频教学的干货小技巧了,除了直播的方式, QQ 群 还可以完成语音互动、布置作业、批阅作业等在线上课"一条龙服务"。详细的 线上教学攻略,请看下图

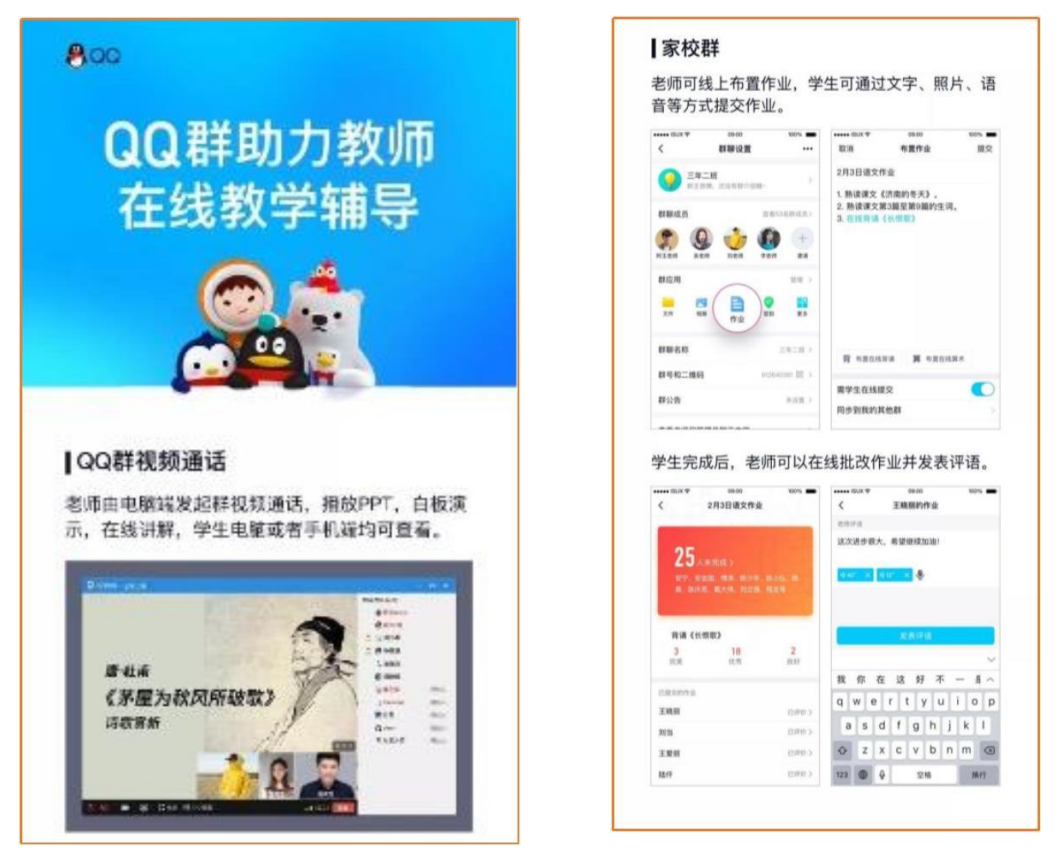

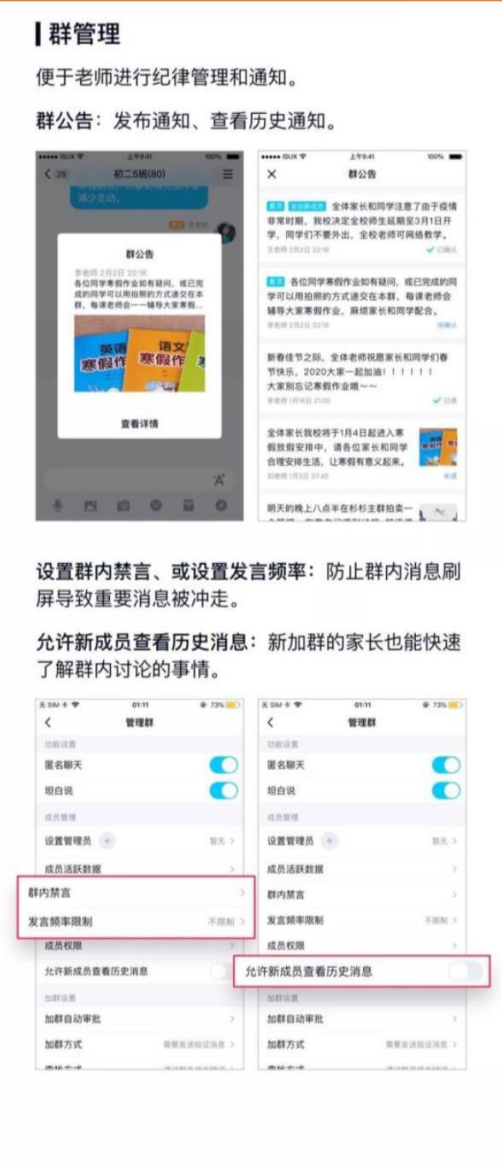